## **Oracle VirtualBox**

## **Running a dd-image in VirtualBox**

VBoxManage convertfromraw imagefile.dd vmdkname.vmdk --format VMDK

Creating the image-file:

sudo dd if=/dev/sda1 of=imagefile.dd

[linux](http://www.zeilhofer.co.at/wiki/doku.php?id=tag:linux&do=showtag&tag=linux), [virtual](http://www.zeilhofer.co.at/wiki/doku.php?id=tag:virtual&do=showtag&tag=virtual), [howto,](http://www.zeilhofer.co.at/wiki/doku.php?id=tag:howto&do=showtag&tag=howto) [english](http://www.zeilhofer.co.at/wiki/doku.php?id=tag:english&do=showtag&tag=english)

## **Runnung VirtualBox on a physical Hard Disk**

In short:

- sudo VBoxManage internalcommands createrawvmdk -filename /mount/mydisk.vmdk -rawdisk /dev/sdc
- run VirtualBox as root:

sudo virtualbox

- link your existing virtual machine or create a new virtual machine with that virtual disk
- set medium attribute to **writethrough** (File → Virtual Media Manager → mydisk.vmdk)

The long Version: <https://superuser.com/questions/495025/use-physical-harddisk-in-virtual-box#756731>

[linux](http://www.zeilhofer.co.at/wiki/doku.php?id=tag:linux&do=showtag&tag=linux), [software,](http://www.zeilhofer.co.at/wiki/doku.php?id=tag:software&do=showtag&tag=software) [tools,](http://www.zeilhofer.co.at/wiki/doku.php?id=tag:tools&do=showtag&tag=tools) [english](http://www.zeilhofer.co.at/wiki/doku.php?id=tag:english&do=showtag&tag=english)

From: <http://www.zeilhofer.co.at/wiki/> - **Verschiedenste Artikel von Karl Zeilhofer**

Permanent link: **[http://www.zeilhofer.co.at/wiki/doku.php?id=virtual\\_box](http://www.zeilhofer.co.at/wiki/doku.php?id=virtual_box)**

Last update: **2018/03/26 00:59**

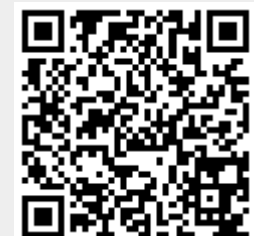